# Compilazione dichiarazione rifiuti portale OPEC https://www.gov.sm/

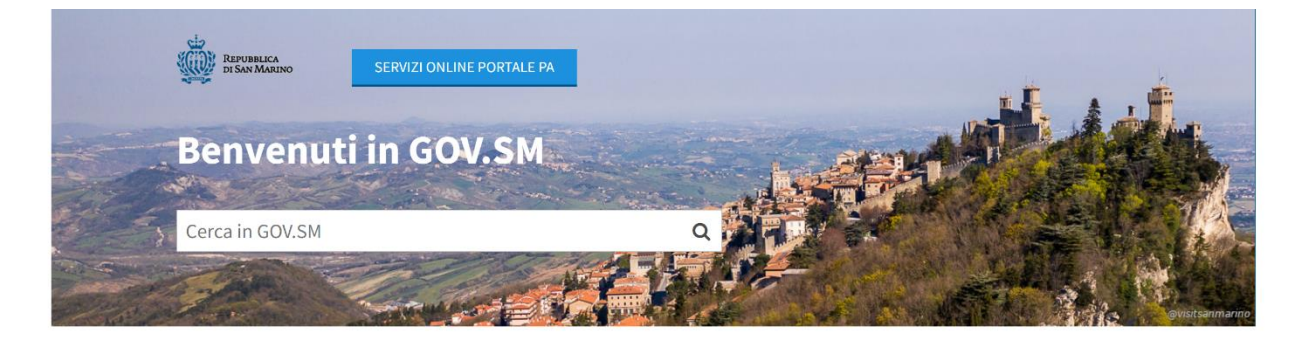

#### **Amministrazione trasparente**

Amministrazione

Questa sezione attua gli obblighi di pubblicazione (Reg. n.16/2015) per la Pubblica

#### **Servizi online**

Portale dei Servizi PA per i cittadini e le attività economiche, prenotazione certificati online, altri servizi e informazioni utili

# **Reclutamento Settore Pubblico**

Bandi di Concorsi e Selezioni, Reclutamento Docenti e Graduatorie

# **Bandi, Appalti e Avvisi Pubblici**

Bandi per Fornitura Beni e Servizi, Opere, Ricerca Immobili ad uso pubblico, Vendita di beni dello Stato, Aste ed Esattoria dello Stato

### **Prevenzione della corruzione**

Politiche di prevenzione della corruzione nella gestione della Pubblica Amministrazione e delle Istituzioni

# **Protezione Civile**

Struttura, funzione, normativa ed ordinanze del Agricoltura Biologica UE, Territorio ed Servizio di Protezione Civile con annesse le Ambiente, Link e Modulistica modalità di svolgimento delle varie pratiche

#### apprezzamenti da recapitare alla Direzione Generale della Funzione Pubblica; Moduli dei vari Uffici

Modulo per esporre suggerimenti, reclami o

Territorio, Ambiente e Agricoltura

Dipartimenti e Uffici della Pubblica

Elenco di tutti i Dipartimenti della Pubblica

Amministrazione con relativi Uffici

**Modulistica e Segnalazioni** 

**Amministrazione** 

**Ordinanze** Ordinanze emesse da Organi ed Uffici Pubblici

**Bandi di Reclutamento Magistrati** 

Bando di vacanza Posti Giudice

# **Istituzioni e Forze dell'Ordine**

Conoscere la Repubblica di San Marino e comunicare con le Istituzioni

# Accesso al Portale P.A.

Nome utente

Password

**Accesso** 

# □ Non ricordare l'accesso su questo dispositivo

□ Rimuovi l'autorizzazione a rilasciare le tue informazioni a questo servizio.

# **SERVE AIUTO? CLICCA QUI**

# Recupero Password/Nome Utente/Email

Recuperare la password e/o nome utente in caso di smarrimento oppure cambiare la mail del tuo account

# Registrati sul Portale

Registrarsi al Portale PA se non si possiedono le credenziali di accesso (nome utente e password)

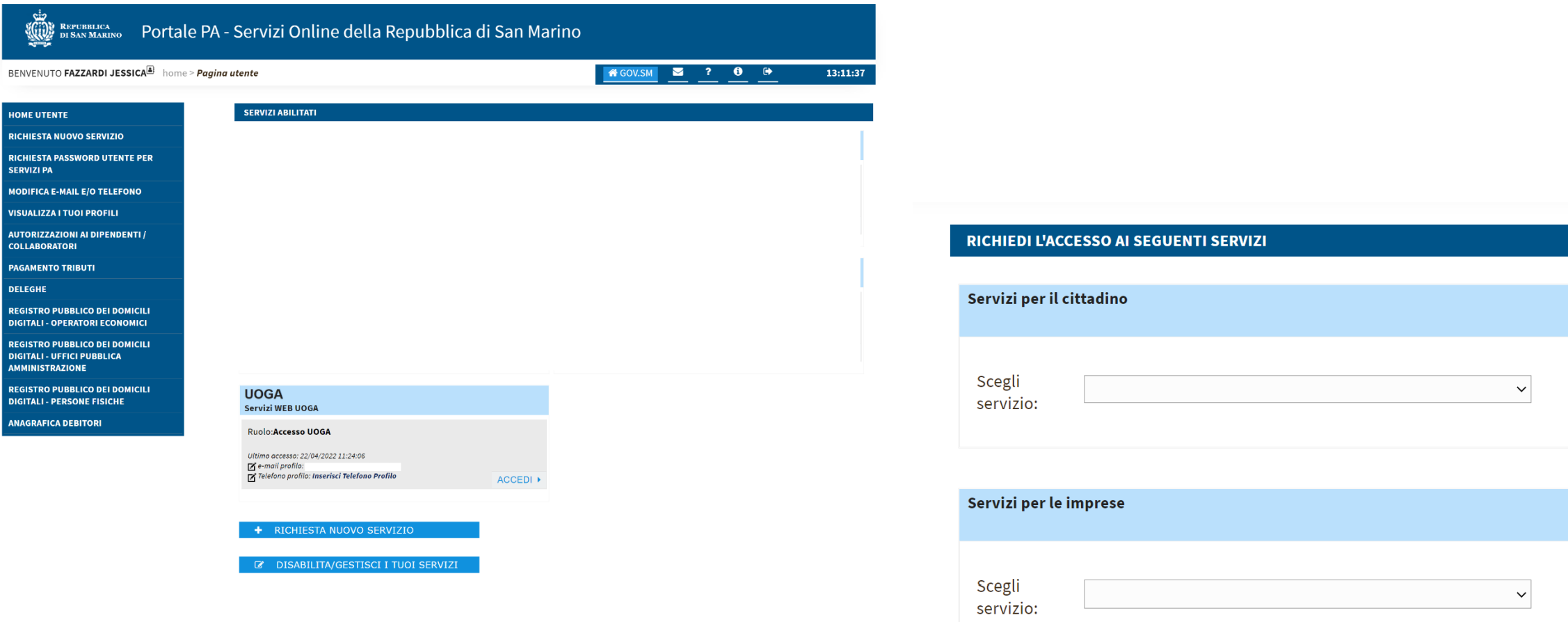

Se non si è abilitati all'accesso OPEC richiedere il nuovo servizio in «servizi per le imprese»

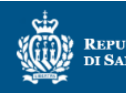

# REPUBBLICA<br>BISAN MARINO POrtale PA - Servizi Online della Repubblica di San Marino

BENVENUTO FAZZARDI JESSICA<sup>E}</sup> home > Richiesta abilitazione

#### $\begin{array}{ccccccccc}\n\hline\n\mathbf{3} & 7 & 0 & 0\n\end{array}$ **A**GOV.SM

13:12:37

# **HOME UTENTE**

# Per il servizio che hai richiesto sono disponibili i ruoli indicati di seguito, selezionane uno:

### **RICHIESTA NUOVO SERVIZIO**

**RICHIESTA PASSWORD UTENTE PER SERVIZI PA** 

**MODIFICA E-MAIL E/O TELEFONO** 

**VISUALIZZA I TUOI PROFILI** 

AUTORIZZAZIONI AI DIPENDENTI / **COLLABORATORI** 

**PAGAMENTO TRIBUTI** 

**DELEGHE** 

**REGISTRO PUBBLICO DEI DOMICILI DIGITALI - OPERATORI ECONOMICI** 

**REGISTRO PUBBLICO DEI DOMICILI DIGITALI - UFFICI PUBBLICA AMMINISTRAZIONE** 

**REGISTRO PUBBLICO DEI DOMICILI DIGITALI - PERSONE FISICHE** 

**ANAGRAFICA DEBITORI** 

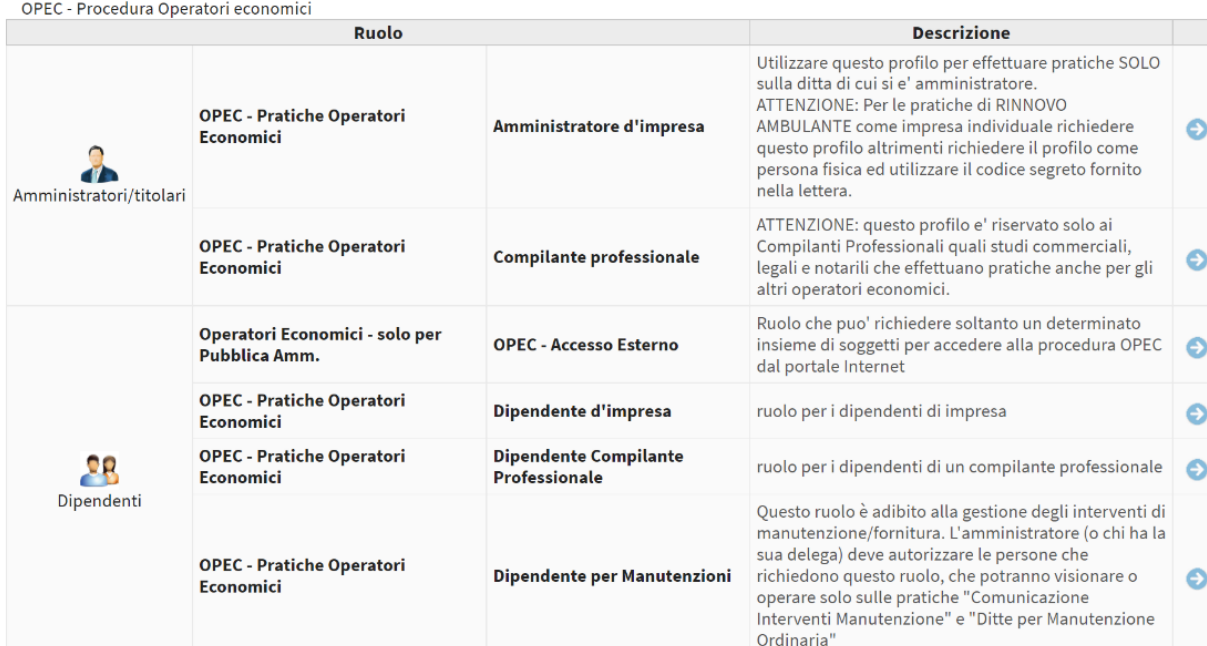

Premere qui per richiedere un altro servizio

Premere qui per accedere ai propri servizi già abilitati

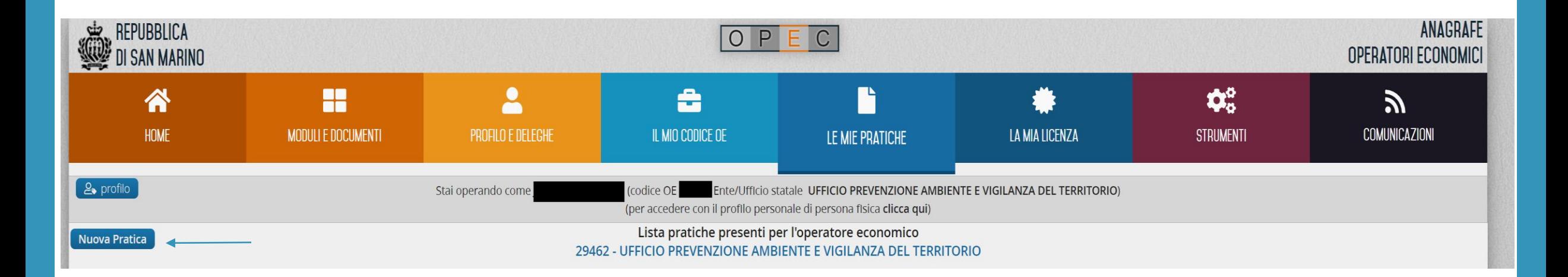

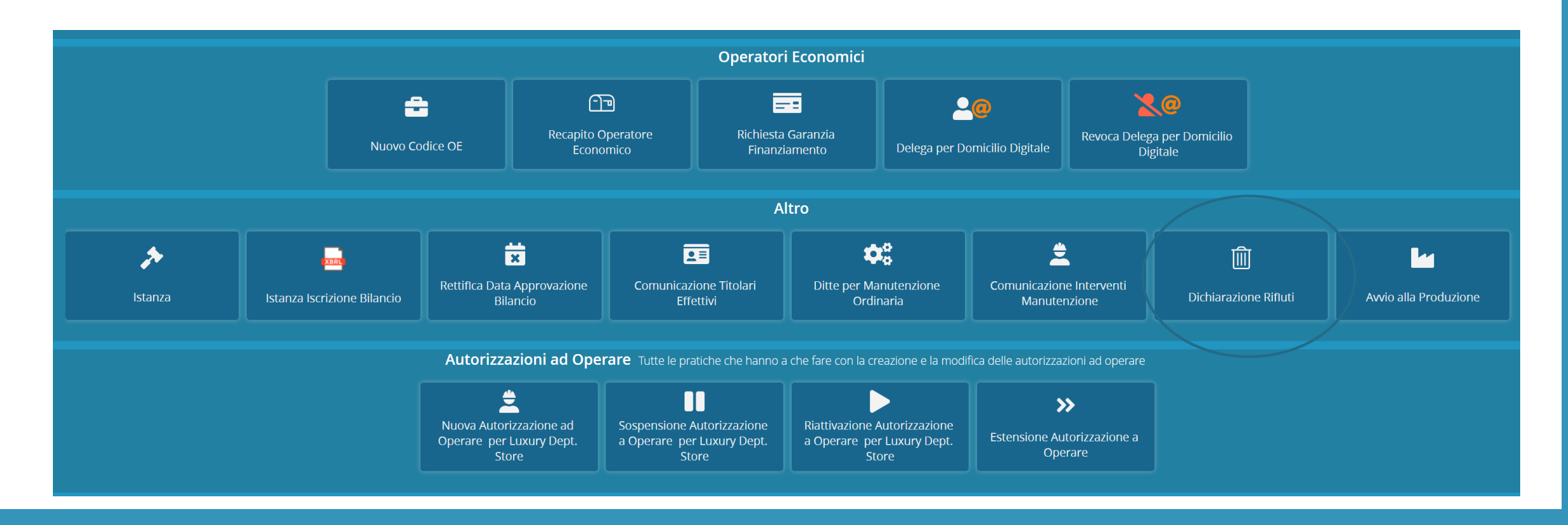

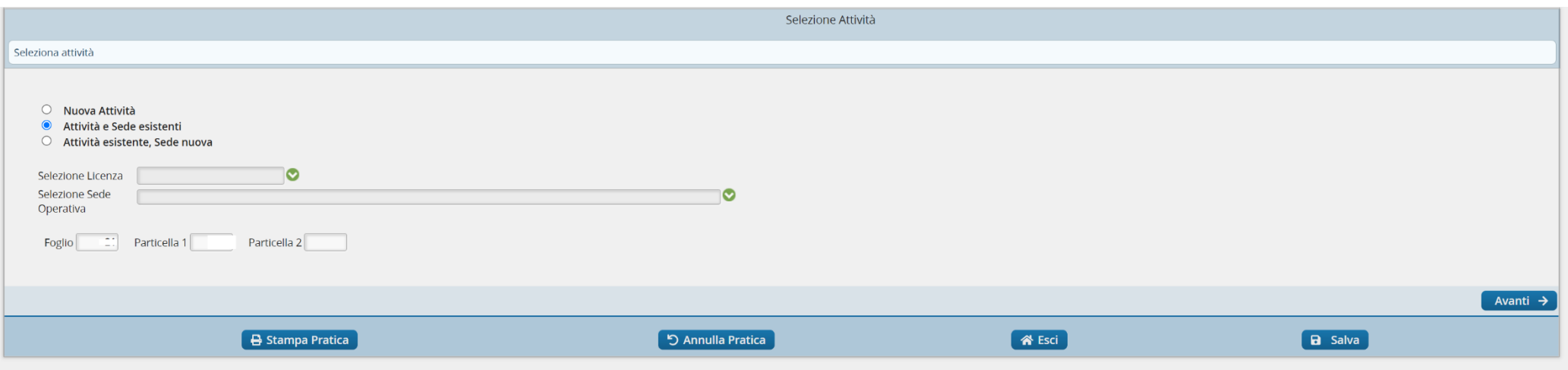

Selezionare la tipologia di attività per la quale si intende presentare la pratica, inserendo la licenza il programma inserisce in automatico la sede.

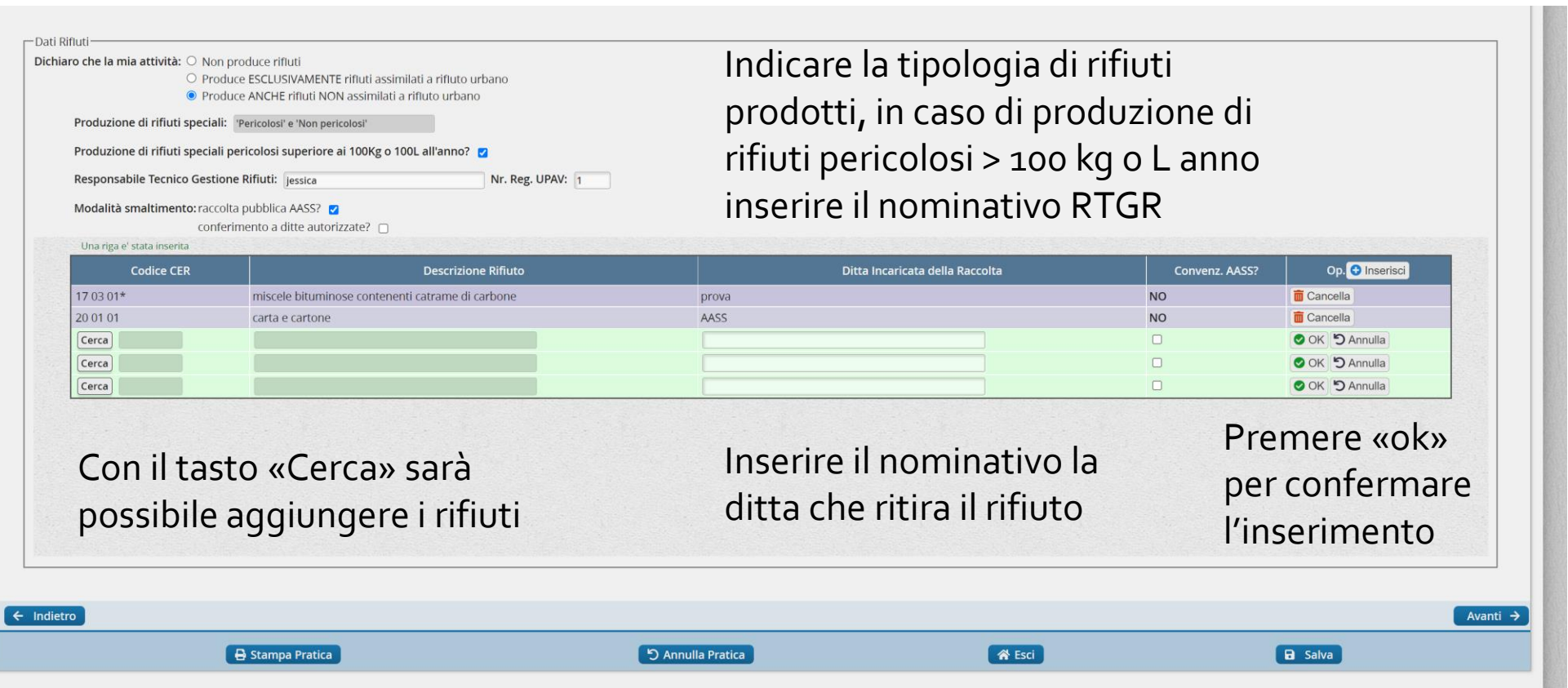

## conferimento a ditte autorizzate?  $\Box$ Una riga e' stata inserita  $\boxed{\mathbf{x}}$ Ricerca Codici CER **Codice CER** Descrizion Cerca Codici trovati: 14 carta miscele bituminose contenenti catrame di c 17 03 01\* Clicca su una riga per avere la descrizione completa. Doppio click su una riga del risultato o premi pulsante "Seleziona" per riportare il codice ateco in maschera di origine. 20 01 01 carta e cartone 03 03 11 - fanghi prodotti dal trattamento in loco degli effluenti, diversi da quelli di cui alla voce 03 -Cerca 03 03 99 - rifiuti non specificati altrimenti 09 01 07 - carta e pellicole per fotografia, contenenti argento o composti dell'argento Cerca 09 01 08 - carta e pellicole per fotografia, non contenenti argento o composti dell'argento *OSeleziona* 15 01 01 - imballaggi in carta e cartone Cerca 19 12 01 - carta e cartone 20 01 01 - carta e cartone 20 01 01 - carta e cartone

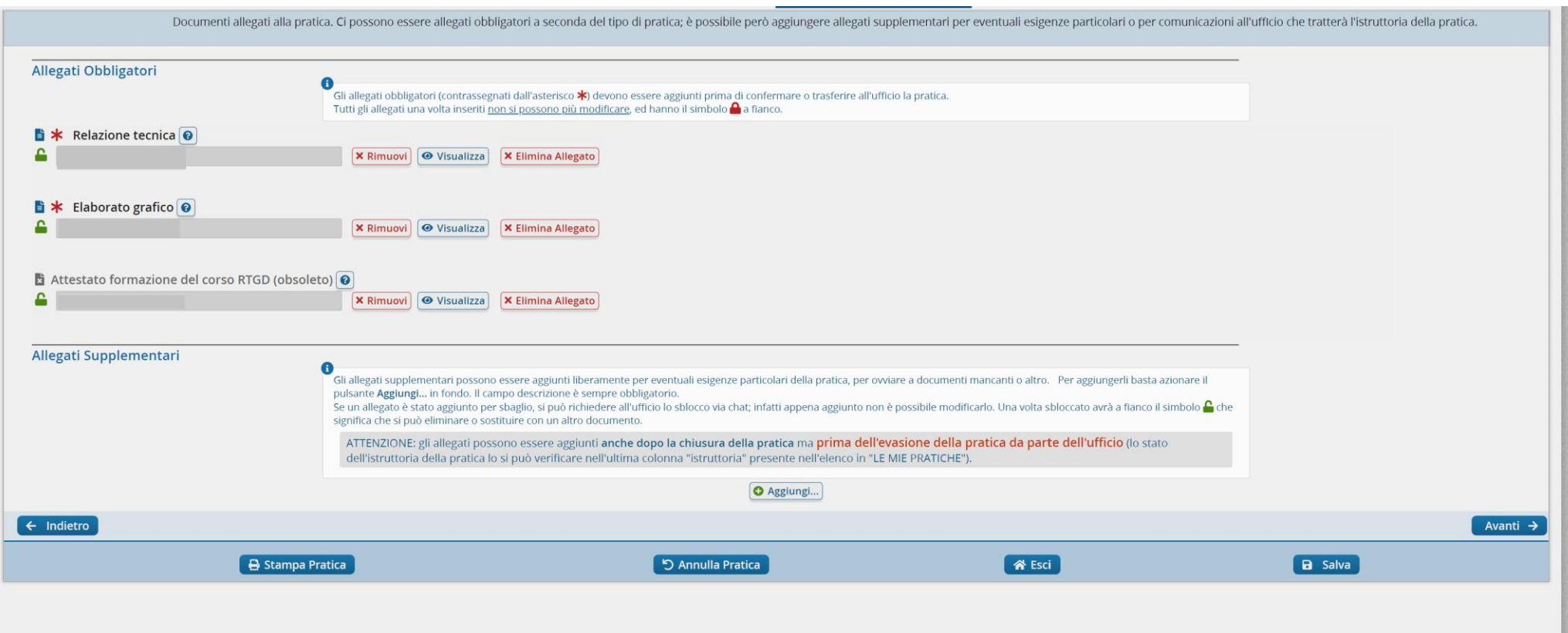

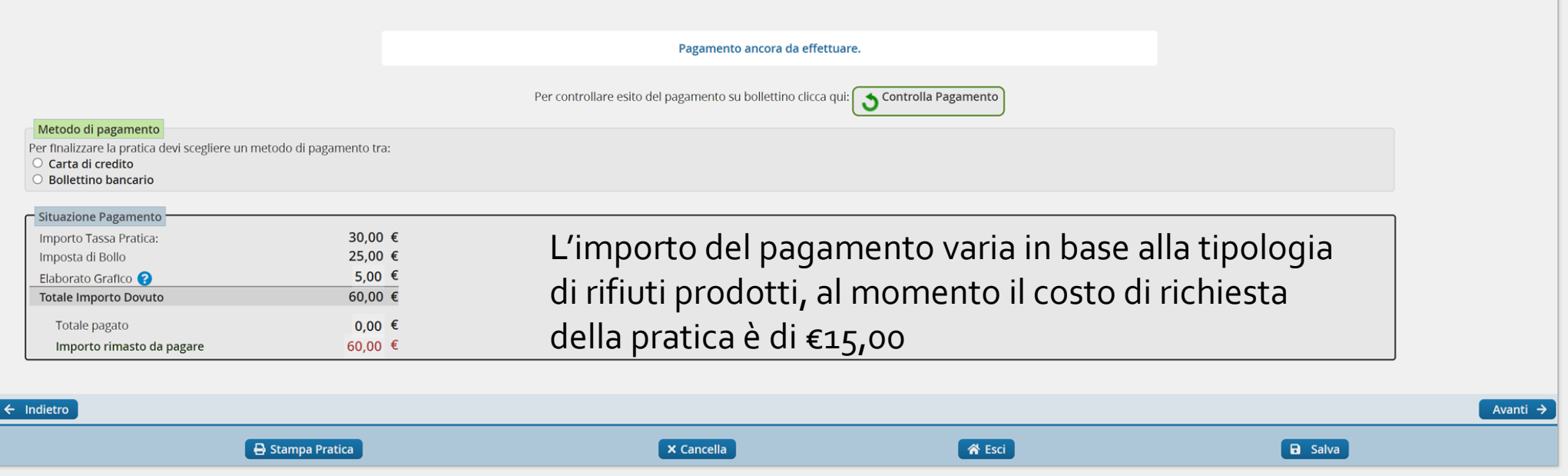

Una volta effettuato il pagamento la pratica deve essere confermata tramite il tasto «Conferma»